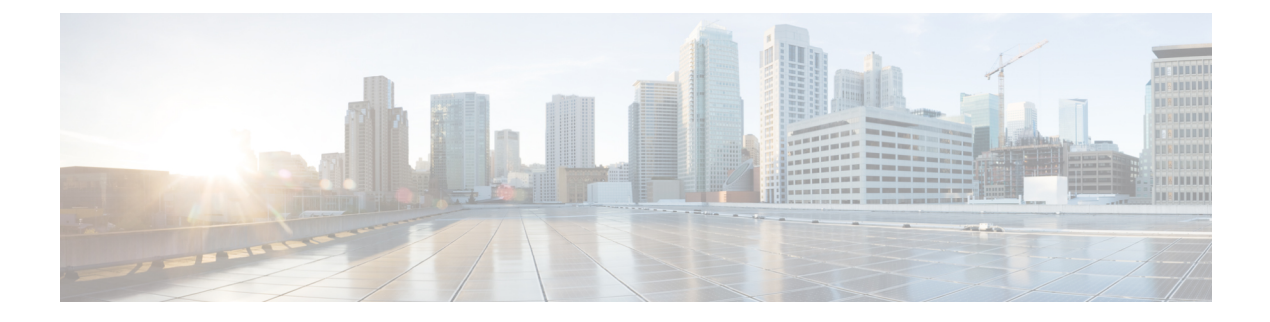

# スイッチ スタックの管理

- [機能情報の確認](#page-0-0) (1 ページ)
- スイッチ [スタックの前提条件](#page-0-1) (1 ページ)
- スイッチ [スタックの制約事項](#page-1-0) (2 ページ)
- スイッチ [スタックに関する情報](#page-1-1) (2 ページ)
- スイッチ [スタックの設定方法](#page-3-0) (4 ページ)
- スイッチ [スタックの設定例](#page-3-1) (4 ページ)
- スイッチ [スタックの機能履歴と情報](#page-12-0) (13 ページ)

# <span id="page-0-0"></span>機能情報の確認

ご使用のソフトウェアリリースでは、このモジュールで説明されるすべての機能がサポートさ れているとは限りません。最新の機能情報および警告については、使用するプラットフォーム およびソフトウェア リリースの Bug Search Tool およびリリース ノートを参照してください。 このモジュールに記載されている機能の詳細を検索し、各機能がサポートされているリリース のリストを確認する場合は、このモジュールの最後にある機能情報の表を参照してください。

プラットフォームのサポートおよびシスコ ソフトウェア イメージのサポートに関する情報を 検索するには、Cisco Feature Navigator を使用します。Cisco Feature Navigator には、 [http://www.cisco.com/go/cfn](www.cisco.com/go/cfn) からアクセスします。Cisco.com のアカウントは必要ありません。

# <span id="page-0-1"></span>スイッチ スタックの前提条件

- スタック内のすべてのスイッチがアクティブスイッチと同じライセンスレベルを実行して いる必要があります。ライセンスレベルについては、このガイドの「システム管理」の項 を参照してください。
- スイッチスタック内のすべてのスイッチが互換性のあるソフトウェアバージョンを実行し ている必要があります。

# <span id="page-1-0"></span>スイッチ スタックの制約事項

スイッチスタック設定の制約事項を以下に示します。

- スイッチスタックは、StackWise ポート経由で接続された最大 8 つのスタック対応スイッ チで構成できます。
- 同種によるスタック構成のみがサポートされています。つまり、CiscoCatalyst 9200シリー ズ スイッチと Cisco Catalyst 9200 シリーズ スイッチとのスタックのみがスタック メンバ としてサポートされます。
- スイッチ スタックには、異なるライセンス レベルの組み合わせを含めることはできませ  $h_n$
- Cisco Catalyst 9200L シリーズ スイッチと Cisco Catalyst 9200 シリーズ スイッチをスタック しないでください。

# <span id="page-1-1"></span>スイッチ スタックに関する情報

## スイッチ スタックの概要

スイッチスタックは、StackWise ポート経由で接続された最大 8 つのスタック対応スイッチで 構成できます。スタックメンバーは1つの統合システムとして連携します。レイヤ2プロトコ ルとレイヤ3プロトコルが、スイッチスタック全体を単一のエンティティとしてネットワーク に提示します。

アクティブ スイッチがスイッチ スタックの動作を制御し、スタック全体の単一管理点になり ます。

アクティブ スイッチから、以下を設定します。

- すべてのスタック メンバーに適用されるシステム レベル(グローバル)の機能
- スタック メンバーごとのインターフェイス レベルの機能

アクティブ スイッチには、スイッチ スタックの保存済みの実行コンフィギュレーション ファ イルが格納されています。コンフィギュレーション ファイルには、スイッチ スタックのシス テムレベルの設定と、スタックメンバーごとのインターフェイスレベルの設定が含まれます。 各スタック メンバーは、バックアップ目的で、これらのファイルの現在のコピーを保持しま す。

## スイッチ スタック ブリッジ **ID** と **MAC** アドレス

スイッチ スタックは、そのブリッジ *ID* によって、または、レイヤ 3 デバイスとして動作して いる場合はそのルータMACアドレスによって、ネットワーク内で識別されます。ブリッジID とルータ MAC アドレスは、active switchの MAC アドレスによって決定されます。

active switchが変わった場合は、新しいactive switchのMACアドレスによって、新しいブリッジ ID とルータ MAC アドレスが決定されます。

スイッチ スタック全体がリロードした場合は、スイッチ スタックがactive switchの MAC アド レスを使用します。

### スイッチ スタック上の永続的 **MAC** アドレス

永続的 MAC アドレス機能を使用すれば、スタック MAC アドレスが変更されるまでの時間遅 延を設定できます。この期間に、前のアクティブスイッチがスタックに再参加すると、スイッ チが現在はスタック メンバーで、アクティブ スイッチではない場合でも、スタックはその MAC アドレスをスタック MAC アドレスとして使用し続けます。この期間に前のアクティブ スイッチがスタックに再参加しなかった場合は、スイッチスタックが新しいアクティブスイッ チの MAC アドレスをスタック MAC アドレスとして取得します。デフォルトでは、新しいア クティブ スイッチが引き継ぐ場合でも、スタック MAC アドレスは最初のアクティブ スイッ チの MAC アドレスになります。

$$
\phi
$$

また、**stack-macpersistenttimer 0**コマンドを使用して、スタックMACアドレスが新しいactive switch MACアドレスに変更されないように、スタックMACの永続性を設定することもできま す。 これにより、Link Aggregation ControlProtocol(LACP)と Port AggregationProtocol(PAgP) のフラップまたは不整合を回避します。 (注)

# 互換性のないソフトウェアを実行しているスイッチのアップグレード

自動アップグレード機能と自動アドバイス機能を使用すれば、スイッチスタックと互換性のな いソフトウェアパッケージがインストールされたスイッチを互換性のあるバージョンのソフト ウェアにアップグレードしてスイッチ スタックに参加できるようにすることができます。

## スイッチ スタックの管理接続

スイッチ スタックおよびスタック メンバ インターフェイスは、active switchを経由して管理し ます。CLI、SNMP、およびサポートされているネットワーク管理アプリケーション (CiscoWorks など)を使用できます。個別の ごとにスタック メンバーを管理することはできません。

# <span id="page-3-0"></span>スイッチ スタックの設定方法

# スタックのモニタリング

表 **<sup>1</sup> :** スタック情報を表示するコマンド

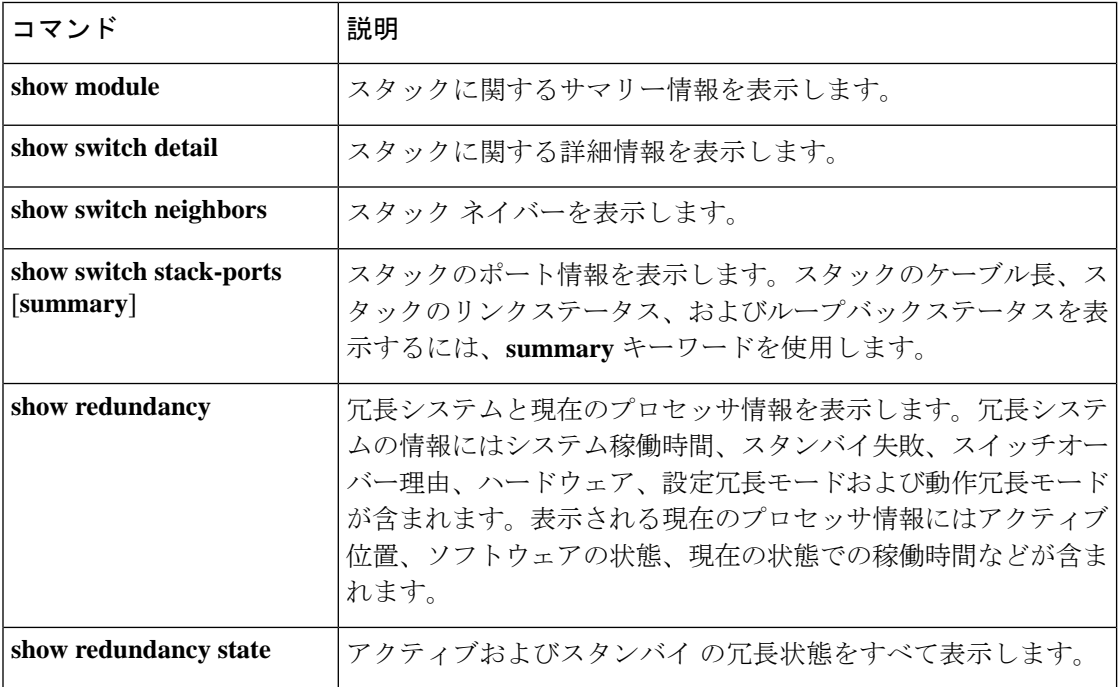

# <span id="page-3-1"></span>スイッチ スタックの設定例

# スイッチ スタックの設定のシナリオ

これらのスイッチスタック設定シナリオのほとんどが、少なくとも2つのデバイスがStackWise ポート経由で接続されていることを前提とします。

### 表 **2 :** 設定シナリオ

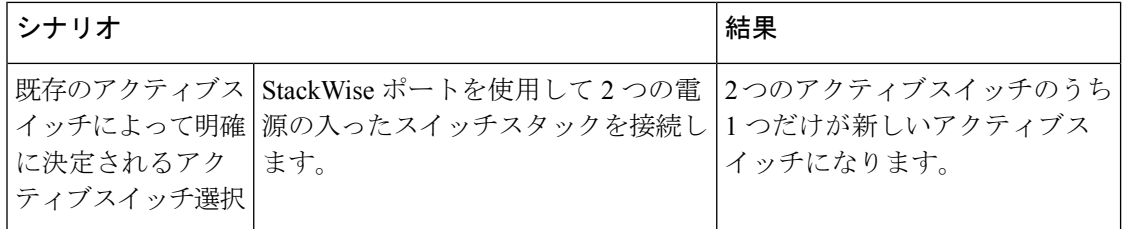

Ι

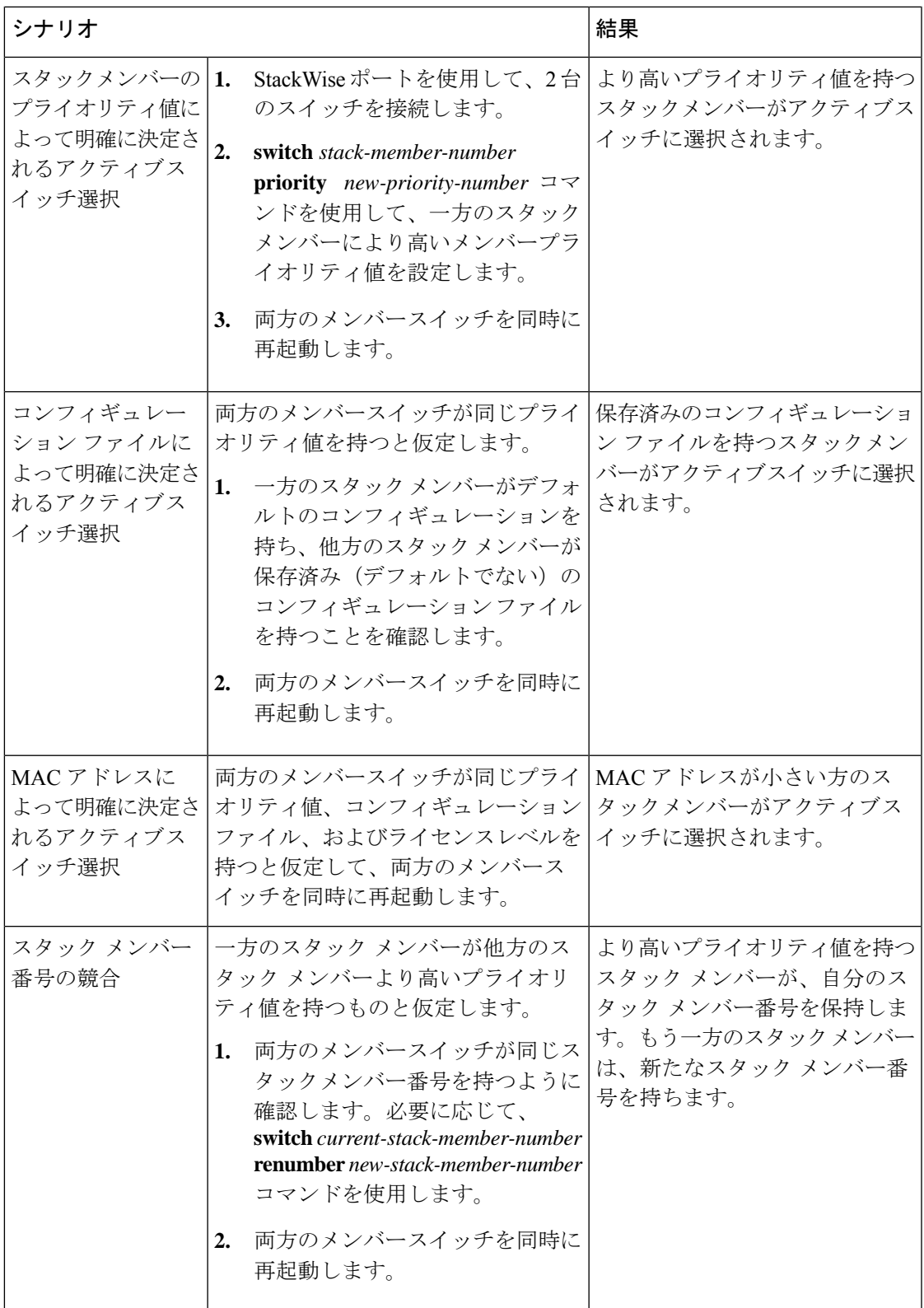

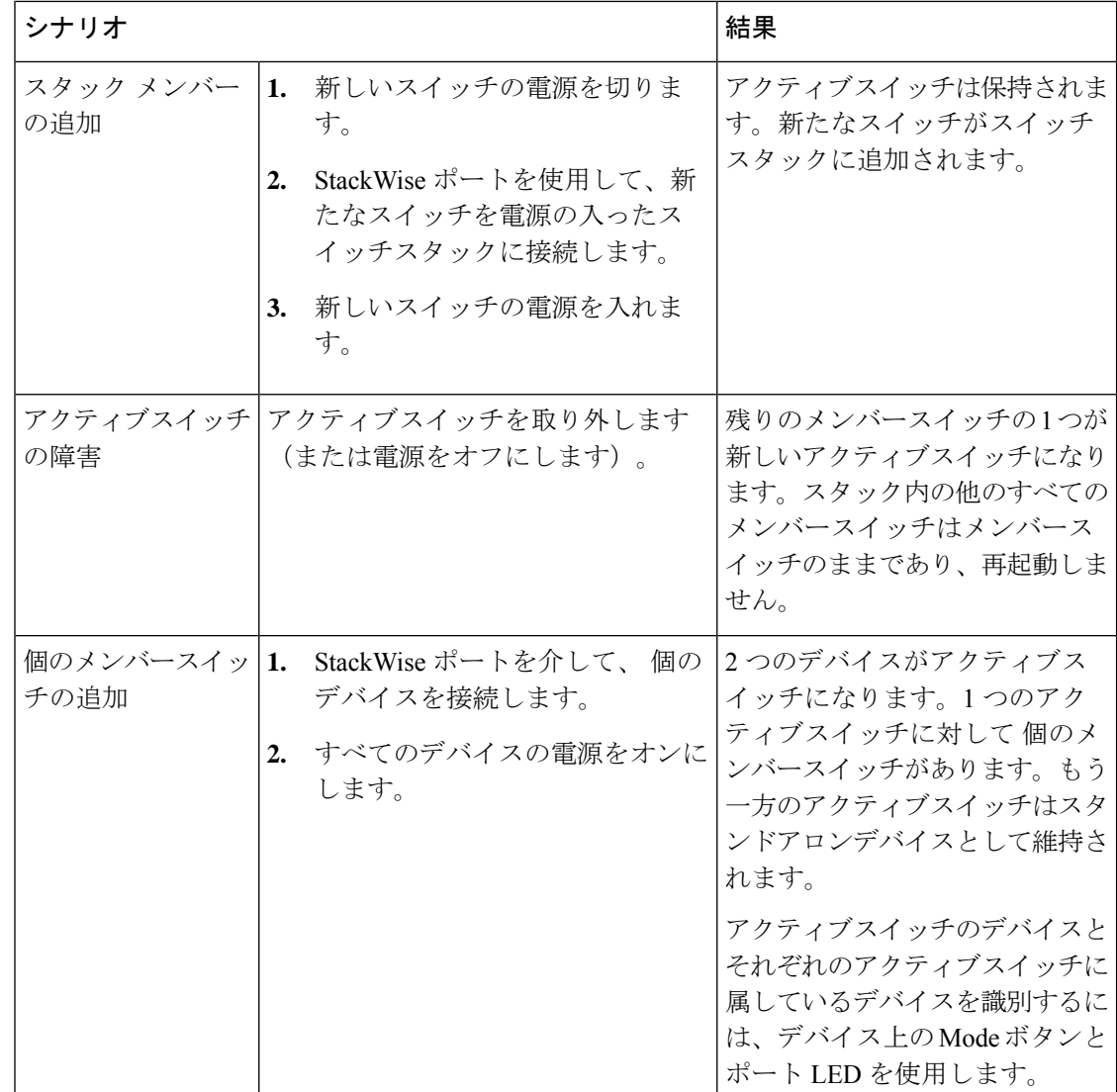

# 永続的 **MAC** アドレス機能のイネーブル化:例

次に、永続的 MAC アドレス機能に 7 分の遅延時間を設定し、設定を確認する例を示します。

```
(config)# stack-mac persistent timer 7
WARNING: The stack continues to use the base MAC of the old Master
WARNING: as the stack MAC after a master switchover until the MAC
WARNING: persistency timer expires. During this time the Network
WARNING: Administrators must make sure that the old stack-mac does
WARNING: not appear elsewhere in this network domain. If it does,
WARNING: user traffic may be blackholed.
(config)# end
# show switch
Switch/Stack Mac Address : 0016.4727.a900
Mac persistency wait time: 7 mins
                                           H/W Current
Switch# Role Mac Address Priority Version State
----------------------------------------------------------
```
\*1 0016.4727.a900 1 P2B Ready

# **show switch stack-ports summary** コマンドの出力:例

### スタック メンバ 2 のポート 1 だけがディセーブルです。

#### # **show switch stack-ports summary**

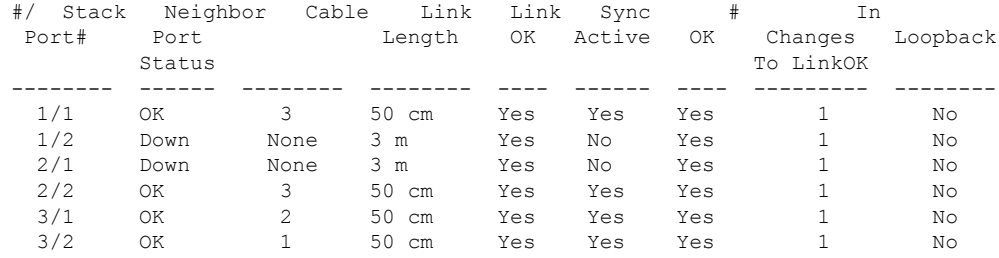

#### 表 **<sup>3</sup> : show switch stack-ports summary** コマンドの出力

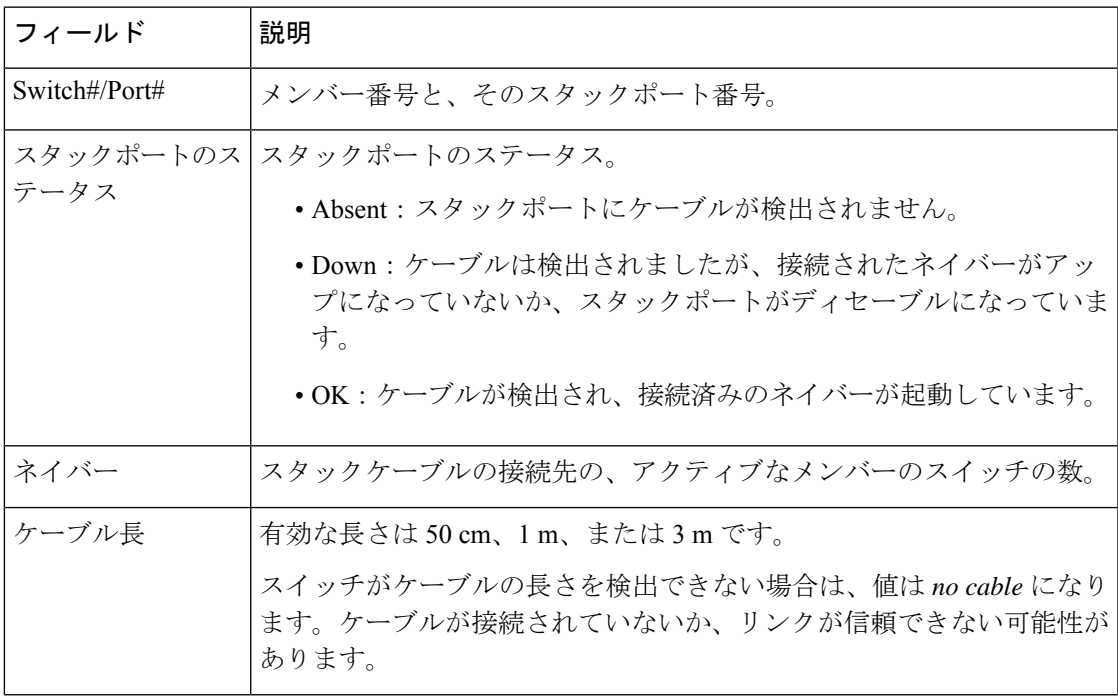

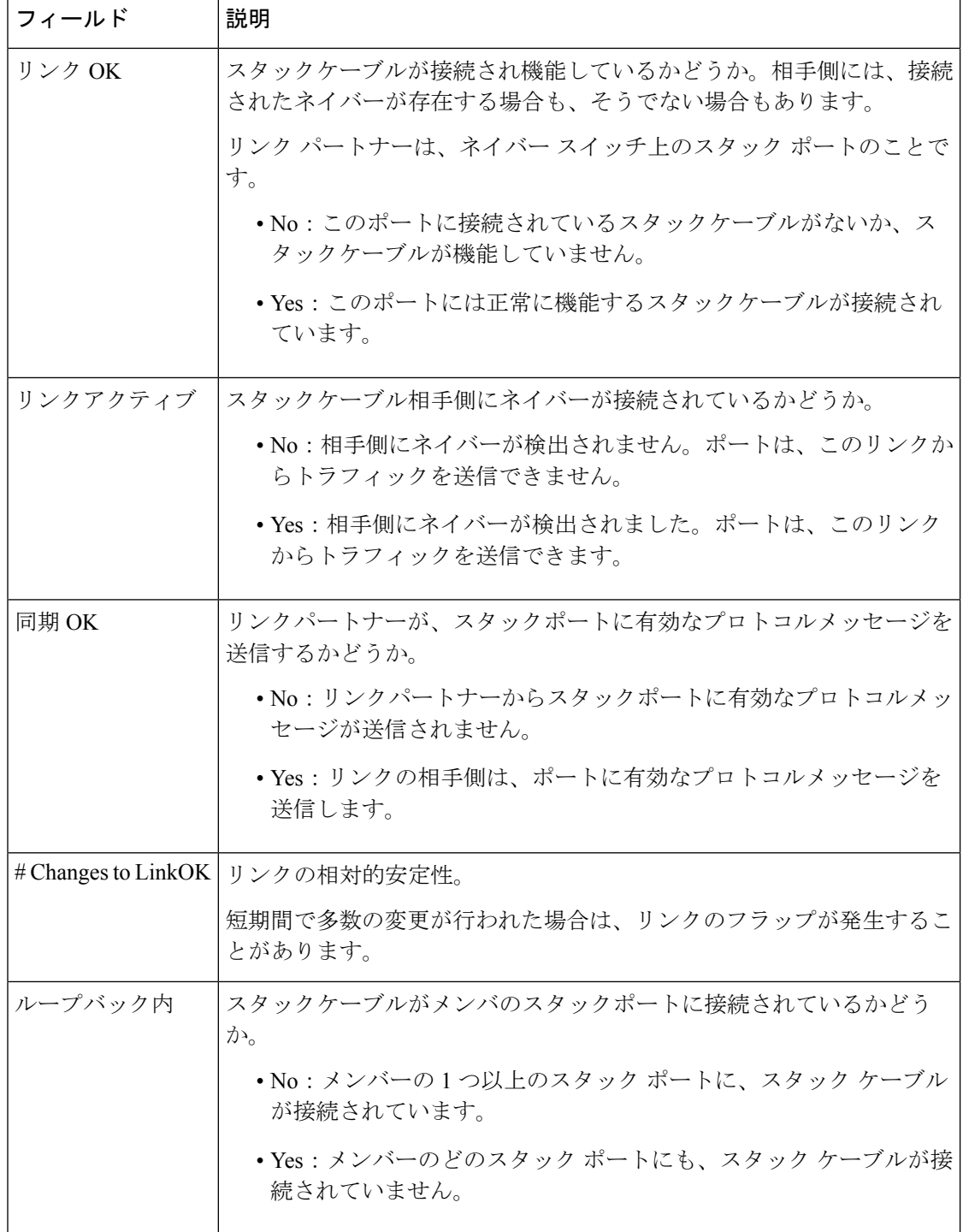

# ソフトウェア ループバック:例

メンバーが 3 つのスタックでは、スタック ケーブルですべてのメンバーが接続されます。

### # **show switch stack-ports summary**

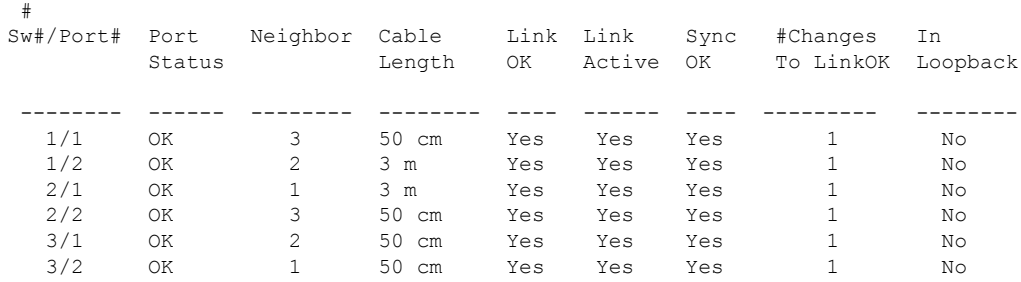

スイッチ1のポート1からスタックケーブルを切断すると、次のメッセージが表示されます。 01:09:55: %STACKMGR-4-STACK\_LINK\_CHANGE: Stack Port 2 Switch 3 has changed to state DOWN

01:09:56: %STACKMGR-4-STACK\_LINK\_CHANGE: Stack Port 1 Switch 1 has changed to state DOWN

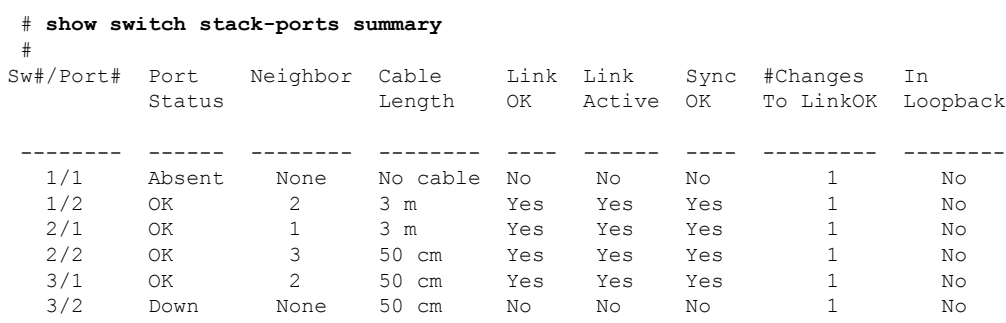

スイッチ 1 のポート 2 からスタック ケーブルを切断すると、スタックが分割されます。

スイッチ 2 とスイッチ 3 がスタック ケーブルで接続された 2 メンバー スタックのメンバーに なります。

#### # **show sw stack-ports summary**

#

#

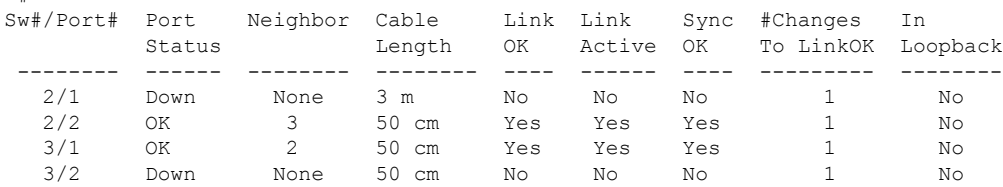

スイッチ 1 はスタンドアロン スイッチです。

#### # **show switch stack-ports summary**

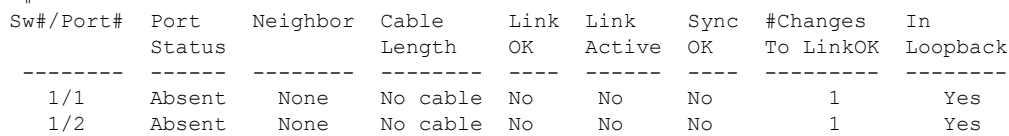

#

## スタック ケーブルが接続されたソフトウェア ループバック:例

# **show switch stack-ports summary**

• スイッチ 1 のポート 1 のポート ステータスが *Down* で、ケーブルが接続されています。 スイッチ1のポート2のポートステータスが*Absent*で、ケーブルが接続されていません。

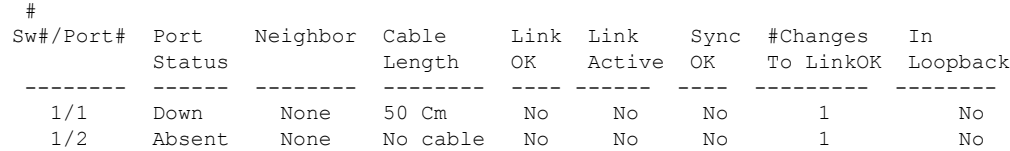

- 物理ループバックでは、ケーブルはスタック ポートとスイッチの両方に接続されていま す。この設定を使用して、次のテストを行えます。
	- 正常に稼働しているスイッチのケーブル
	- 正常なケーブルを使用したスタック ポート

#### # **show switch stack-ports summary**

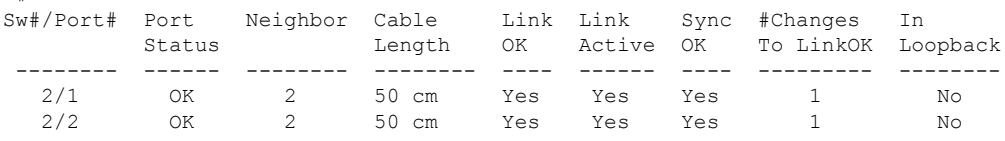

ポート ステータスを見ると、次のことがわかります。

• スイッチ 2 はスタンドアロン スイッチである。

• ポートはトラフィックを送受信できる。

## スタック ケーブルが接続されていないソフトウェア ループバック:例

#### # **show switch stack-ports summary**

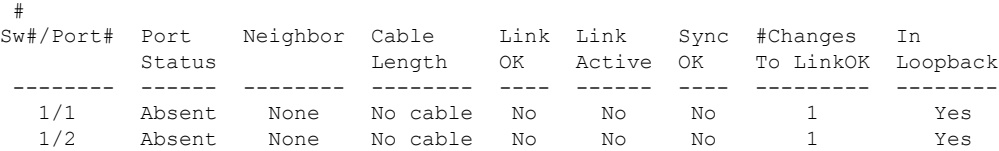

### 切断されたスタック ケーブルの特定:例

すべてのスタックメンバーは、スタックケーブルで接続されます。スイッチ1のポート2と、 スイッチ 2 のポート 1 が接続されます。

次に、メンバーのポート ステータスを示します。

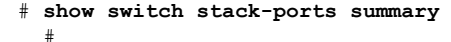

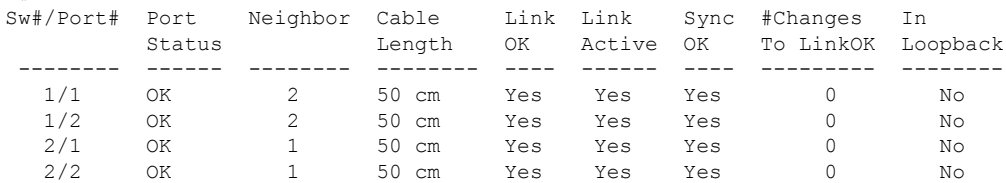

スイッチ 1 のポート 2 からケーブルを切断すると、次のメッセージが表示されます。 %STACKMGR-4-STACK\_LINK\_CHANGE: Stack Port 1 Switch 2 has changed to state DOWN %STACKMGR-4-STACK\_LINK\_CHANGE: Stack Port 2 Switch 1 has changed to state DOWN

ポート ステータスは以下の通りです。

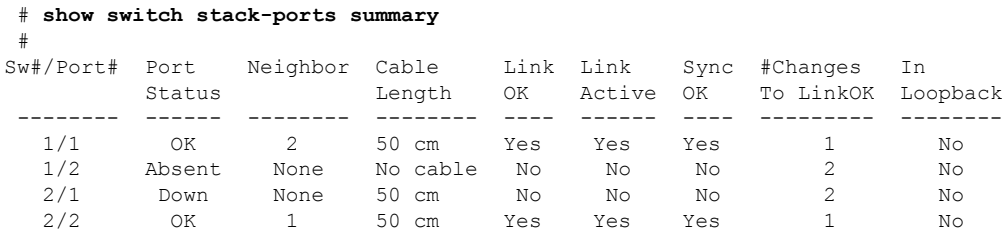

ケーブルの片方だけが、スタック ポート(スイッチ 2 のポート 1)に接続されます。

- スイッチ 1 のポート 2 の *Stack Port Status* 値は *Absent* で、スイッチ 2 のポート 1 の値は *Down* です。
- *Cable Length* 値は *No cable* です。

#### 問題の診断

- スイッチ 1 のポート 2 のケーブル接続を確認します。
- スイッチ 1 のポート 2 が次の状態であれば、ポートまたはケーブルに問題があります。
	- *In Loopback* 値が *Yes* である。

または

• *Link OK*、*Link Active*、または *Sync OK* 値が *No* である。

## スタック ポート間の不安定な接続の修正:例

すべてのメンバーは、スタックケーブルで接続されます。スイッチ1のポート2と、スイッチ 2 のポート 1 が接続されます。

ポート ステータスは次のとおりです。

#### # **show switch stack-ports summary**

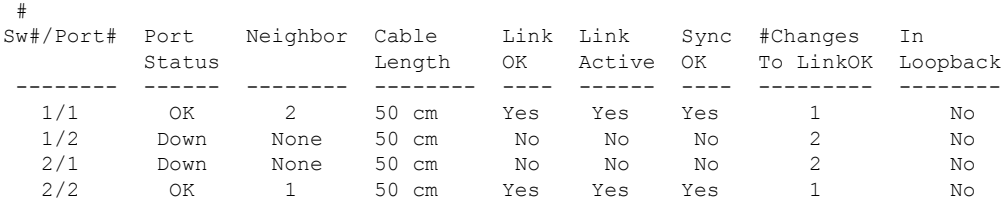

### 問題の診断

- Stack Port Status の値が *Down* になっています。
- Link OK、Link Active、および Sync OK の値が *No* になっています。
- Cable Length の値が *50 cm* になっています。スイッチがケーブルを検出し、正しく識別し ています。

スイッチ 1 のポート 2 と、スイッチ 2 のポート 1 との接続は、少なくとも 1 つのコネクタ ピン で不安定になっています。

# スイッチ スタックに関する追加情報

### 関連資料

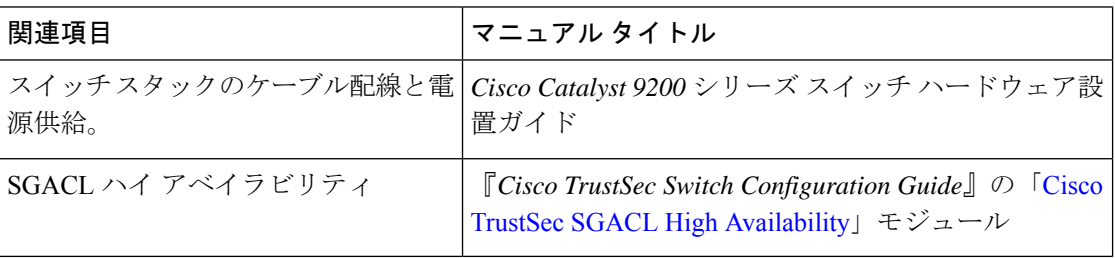

### **Error Message Decoder**

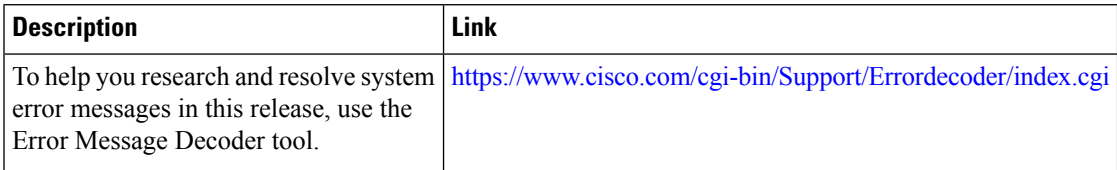

### 標準および **RFC**

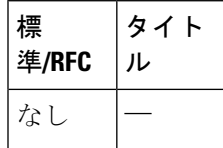

**MIB**

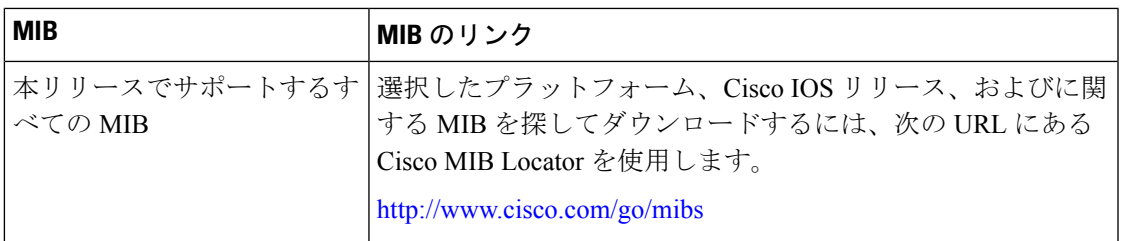

### シスコのテクニカル サポート

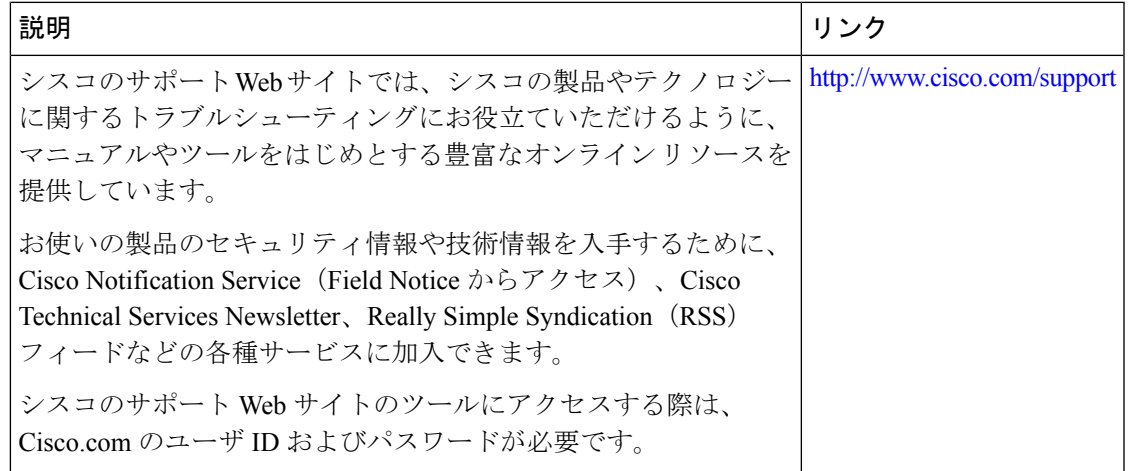

# <span id="page-12-0"></span>スイッチ スタックの機能履歴と情報

次の表に、このモジュールで説明した機能に関するリリース情報を示します。この表は、ソフ トウェア リリース トレインで各機能のサポートが導入されたときのソフトウェア リリースだ けを示しています。その機能は、特に断りがない限り、それ以降の一連のソフトウェアリリー スでもサポートされます。

プラットフォームのサポートおよびシスコ ソフトウェア イメージのサポートに関する情報を 検索するには、CiscoFeature Navigator を使用します。CiscoFeature Navigator にアクセスするに は、[www.cisco.com/go/cfn](http://www.cisco.com/go/cfn) に移動します。Cisco.com のアカウントは必要ありません。

I

### 表 **<sup>4</sup> :** スイッチスタックの機能情報

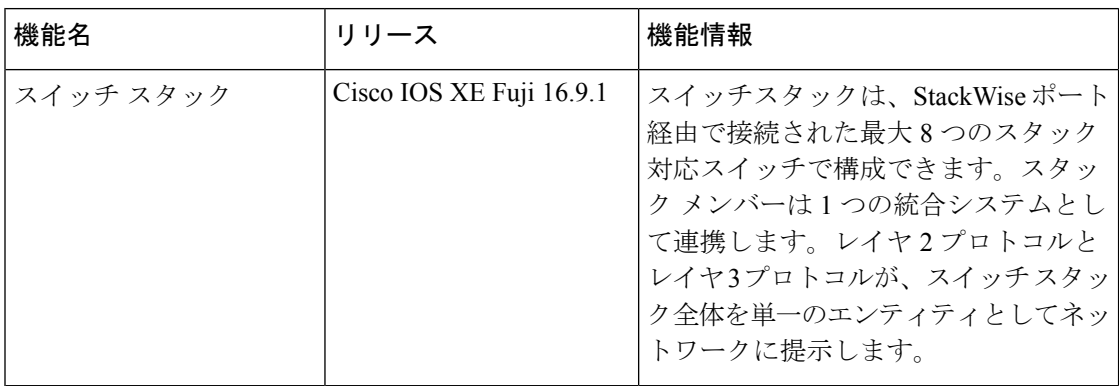